# LOUIS AURAY

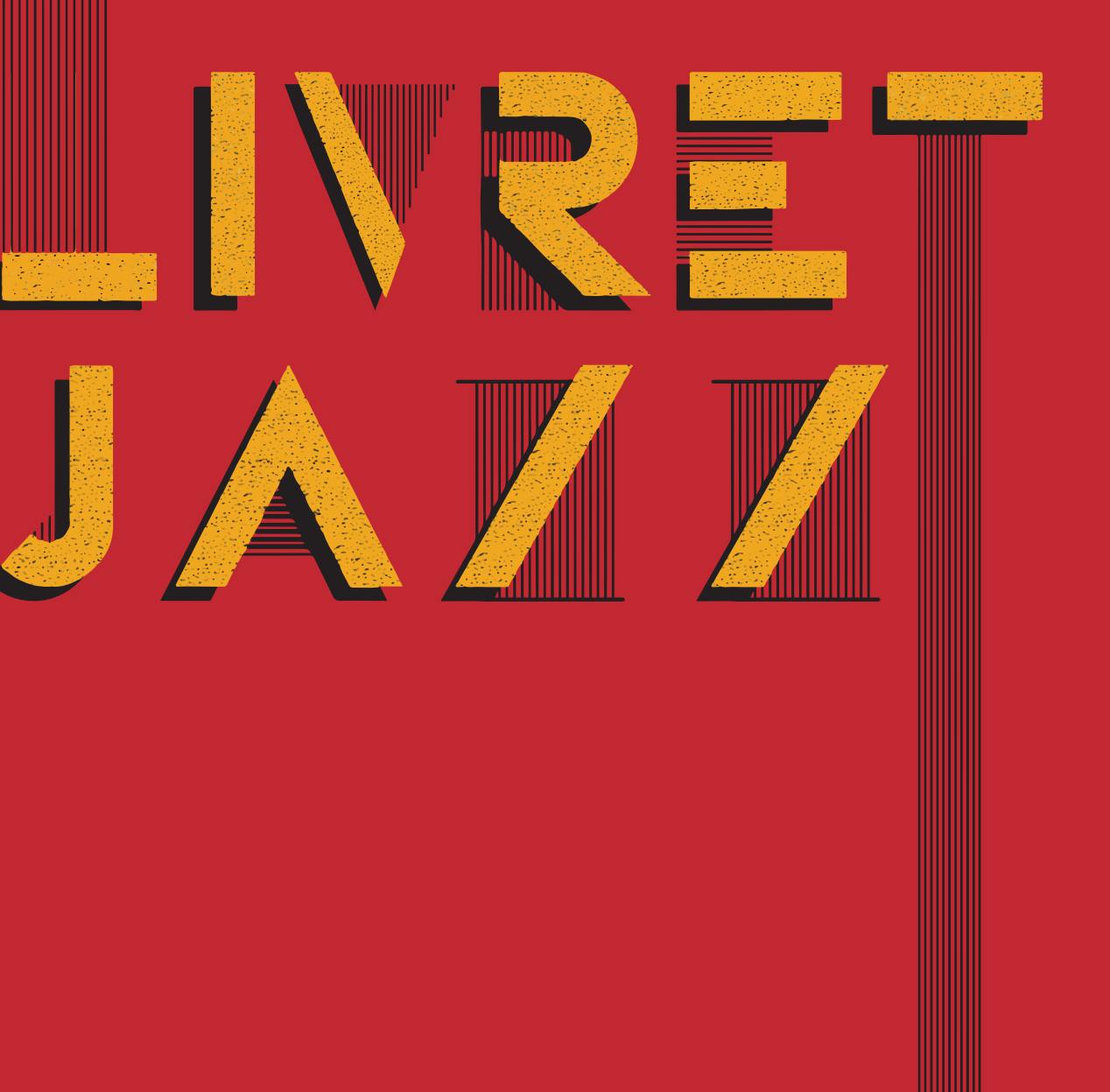

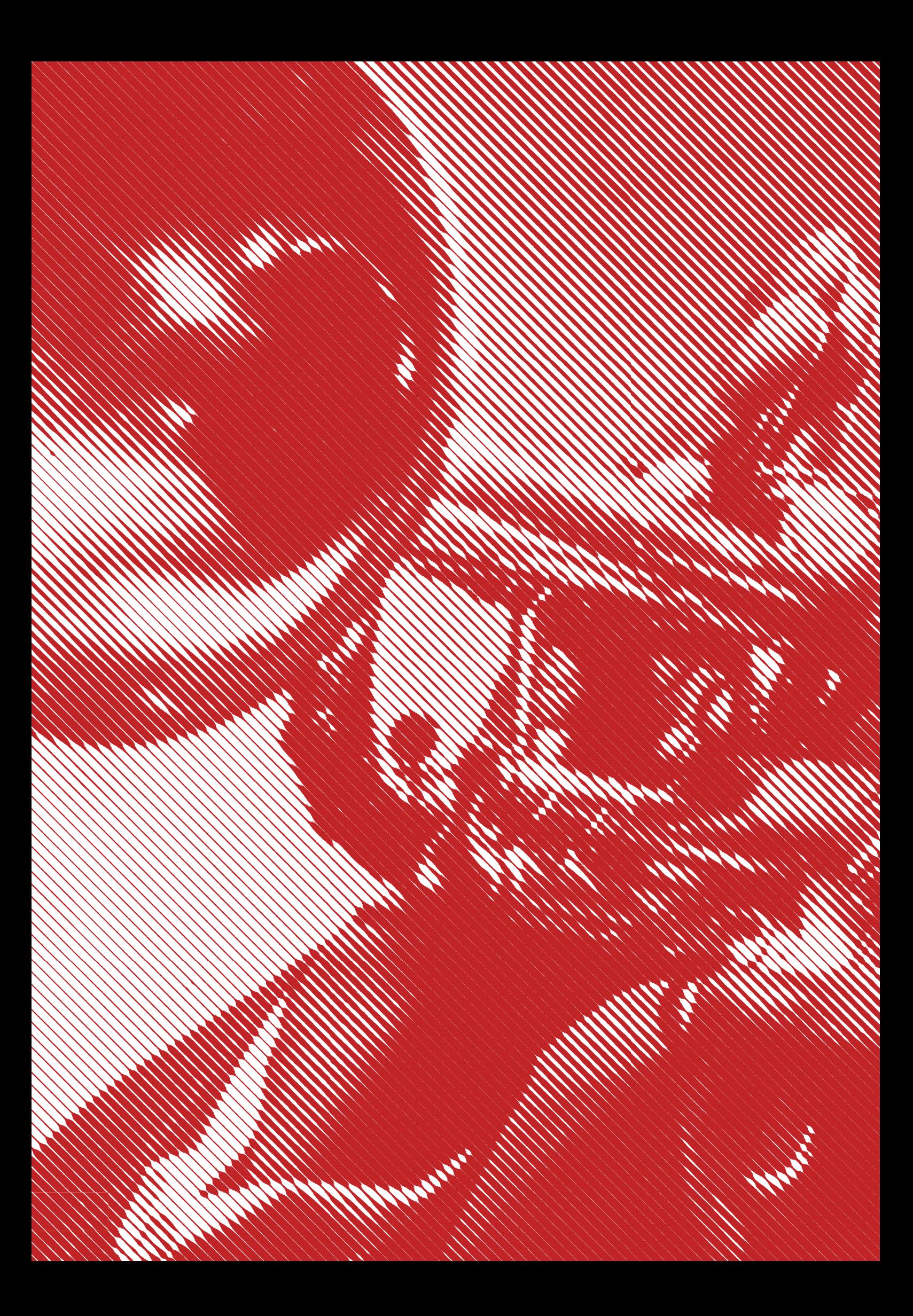

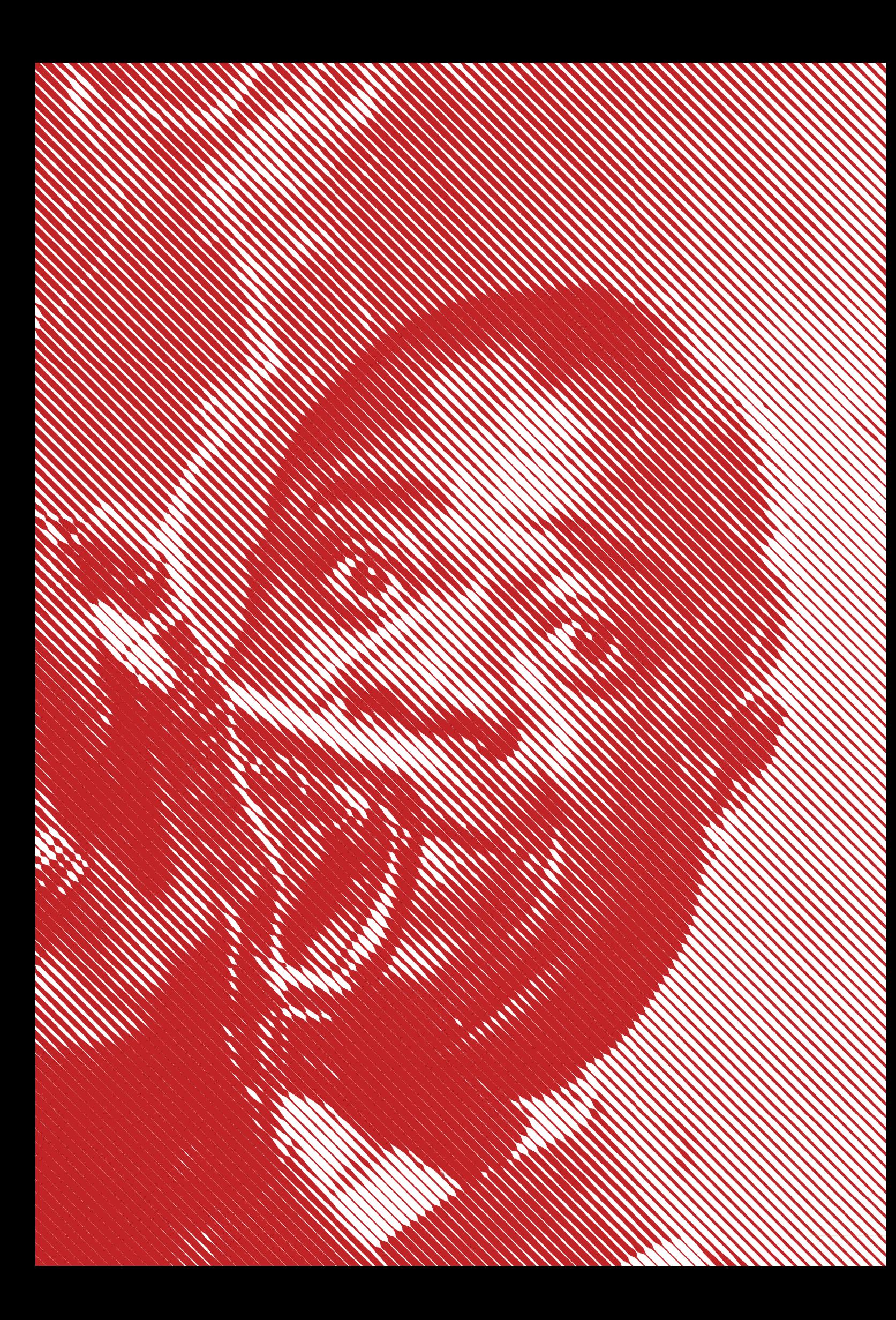

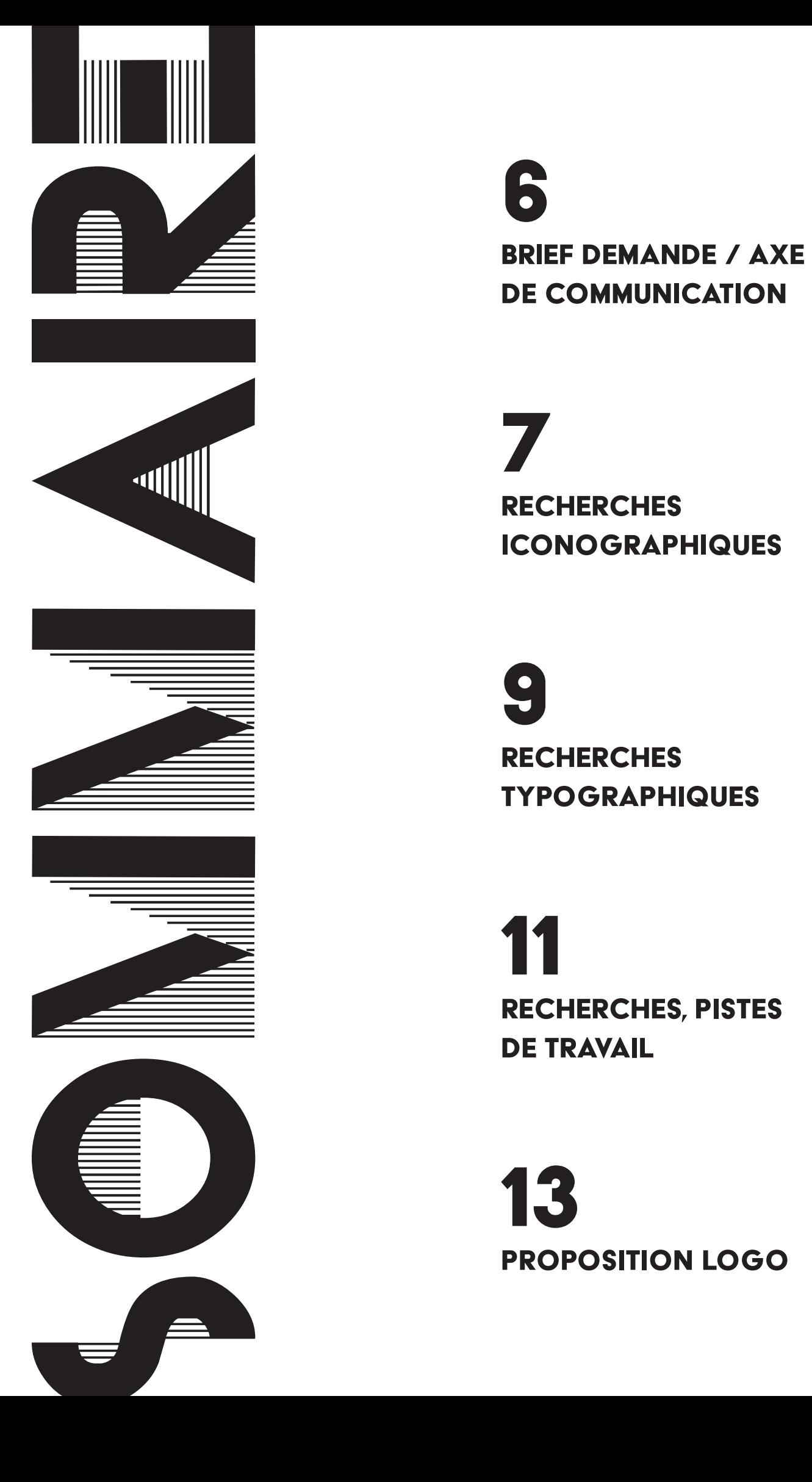

de communication **SERIEF DEMANDE / AX<br>DE COMMUNICATION<br>
TRECHERCHES<br>
ICONOGRAPHIQUES<br>
SECHERCHES<br>
TYPOGRAPHIQUES<br>
SECHERCHES, PISTES<br>
DE TRAVAIL<br>
SECHERCHES, PISTES<br>
DE TRAVAIL<br>
OROPOSITION LOGO** 

**RECHERCHES ICONOGRAPHIQUES** 

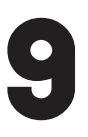

**RECHERCHES** typographiqueS

11

Recherches, pistes DE TRAVAIL

**13**<br>PROPOSITION LOGO

Mise au point (grille, zone de protection) 14

Les couleurs, taille, **TYPOGRAPHIE** 15

Les interdits 15

Les déclinaisons pour la signalitiques 16

Les mockups 17

# Brief demande / axe de communication

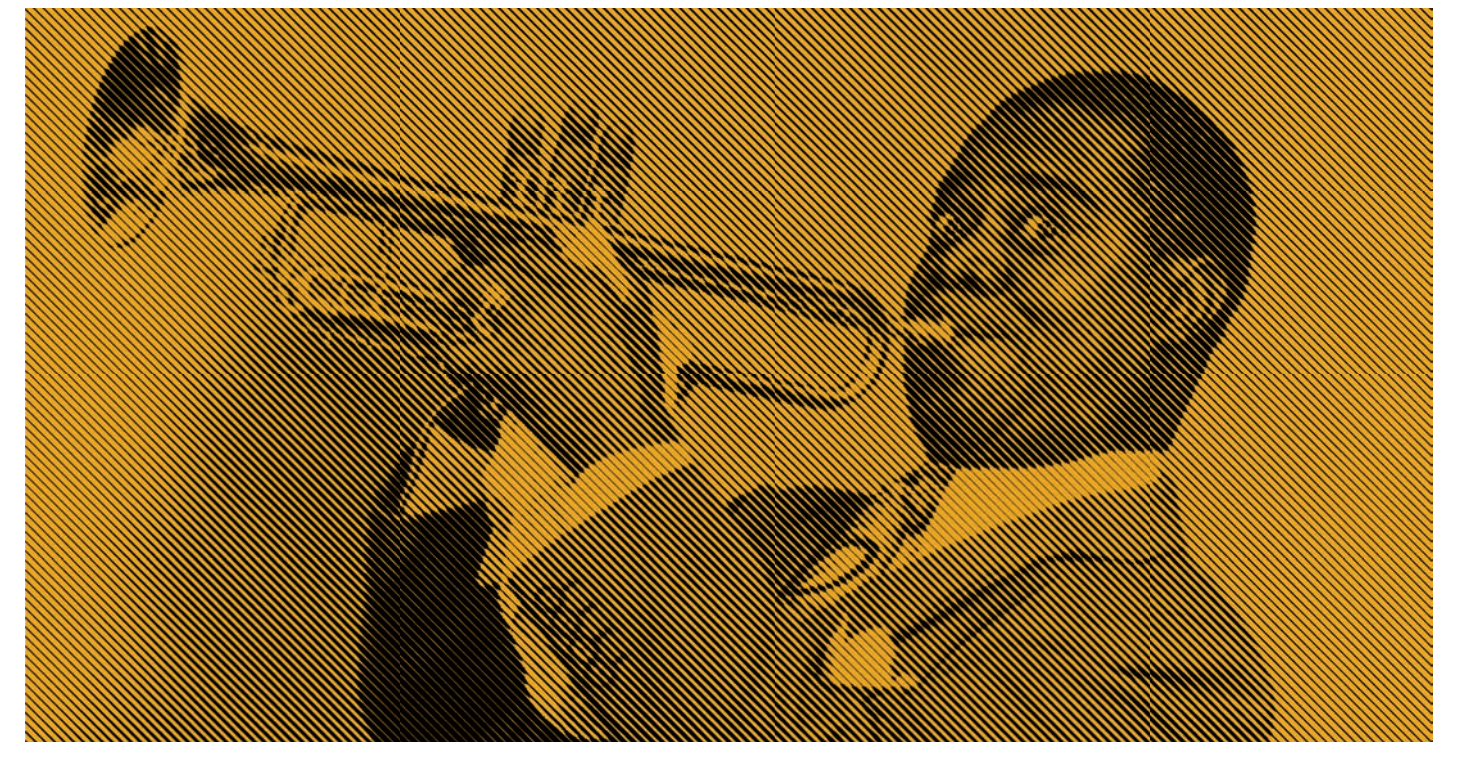

## Le Commanditaire

Le commanditaire de ce projet est Le Voyage à Nantes, c'est une manifestation culturelle estivale de la ville de Nantes, qui propose un parcours artistique au sein de la cité. C'est une visite qui permet de revisiter l'histoire de Nantes : cité portuaire et industrielle avec un passé esclavagiste très sombre et assumer, la ville décide de regarder ce passé dans les yeux avec le mémorial de l'esclavage sur les quais de Loire. Le Voyage à Nantes souhaite renouveller son identité graphique pour l'été 2022 afin de transformer La Cantine Du Voyage, un lieu dédié à la restauration des visiteurs. Ce lieu se transformera en bar de Jazz et changera donc de nom, le New Jazz Club. Un hommage est rendu aux grandes personnalités noires du monde du jazz comme Josephine Baker, Duke Elliington, Louis Armstrong, Lester Willis ou encore Cab Calloway.

# L'axe de Communication

Le DA (Directeur Artistique) nous a demandé de travailler sur l'axe graphique « Modulation, entre figuration et abstraction » en faisant des recherches sur les créations du mouvement surréaliste entre les années 1920 et 1930. Le but est d'obtenir une version moderne et

actuelle malgré les influences anciennes, en utilisant les recherches surréaliste en les associants avec le jazz. L'identité visuelle doit mettre en évidence une identité forte mélant créativité, métissage des cultures afro américaine et européenne. Nantes veut établir ainsi un pont avec l'Amérique lié à son histoire portuaire et malheureusement esclavagiste mais en proposant un voyage aller-retour valorisant pour tous.

## La Demande

Vous devez composer un dossier complet sur lidentité graphique :

 $\rightarrow$  Qui explique la refonte et la signification du logotype typographique qui sert d'enseigne au lieu (scan des recherches et des pistes de travail)

 $\rightarrow$  Qui réunit les éléments techniques de réalisation sous forme de charte graphique : le logo, les couleurs, les typographies, son utilisation et les interdits, ses déclinaisons sur les différents supports signalitiques et l'habillage du lieu, les objets dérivés comme verre, set de table.

 $\rightarrow$  L'identité visuelle permettra une présentation client avec des mock-up sur le lieu. Vous devez aussi fournir des éléments numériques finalisés : le logo (format ai), des exports print et web du logo, les polices.

# Ressources iconographiques

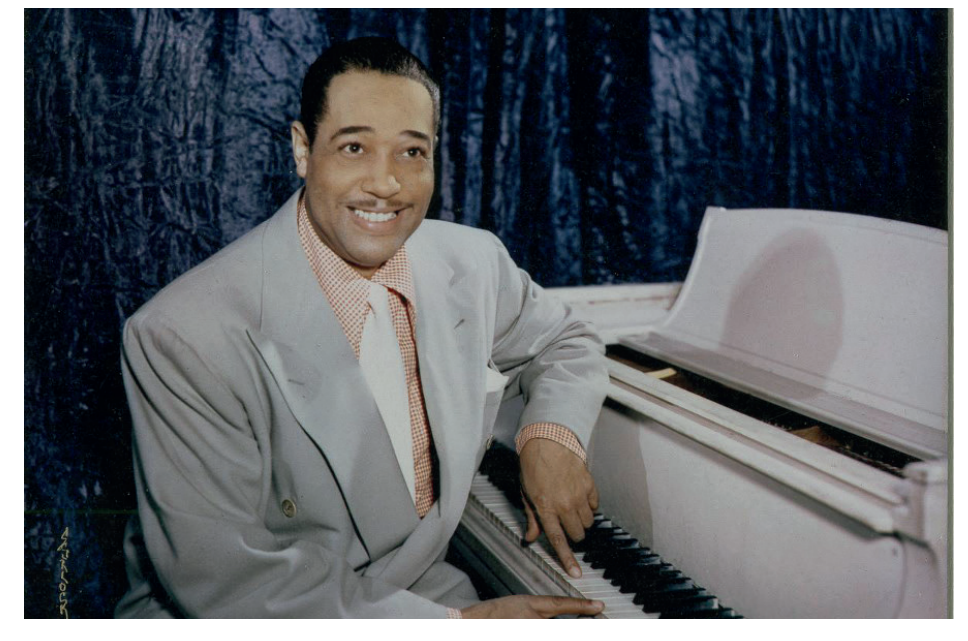

Duke Ellington (1899-1974)

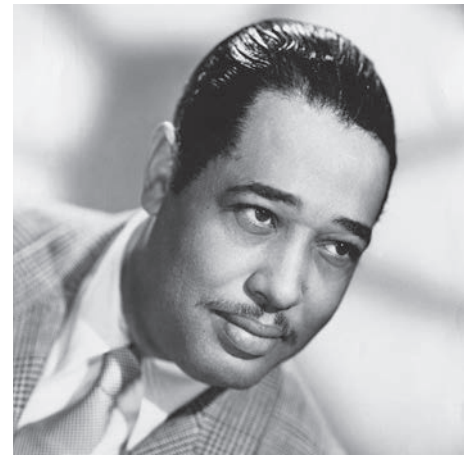

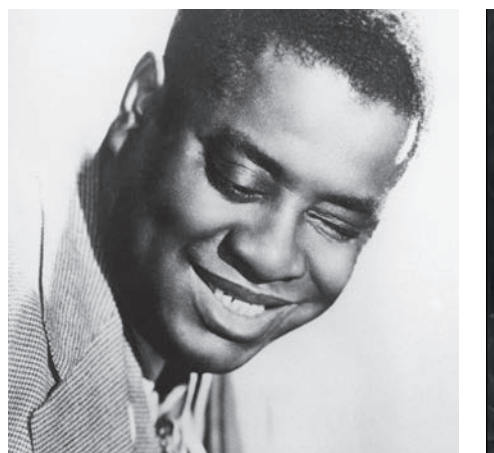

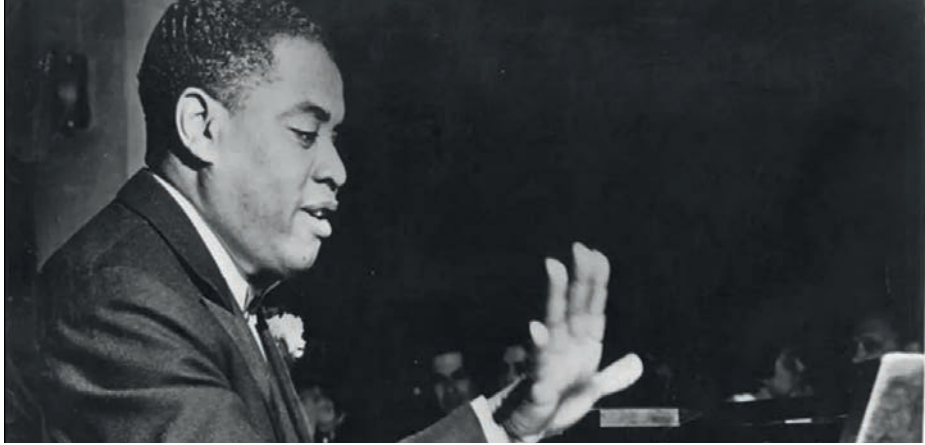

Art Tatum (1909-1956)

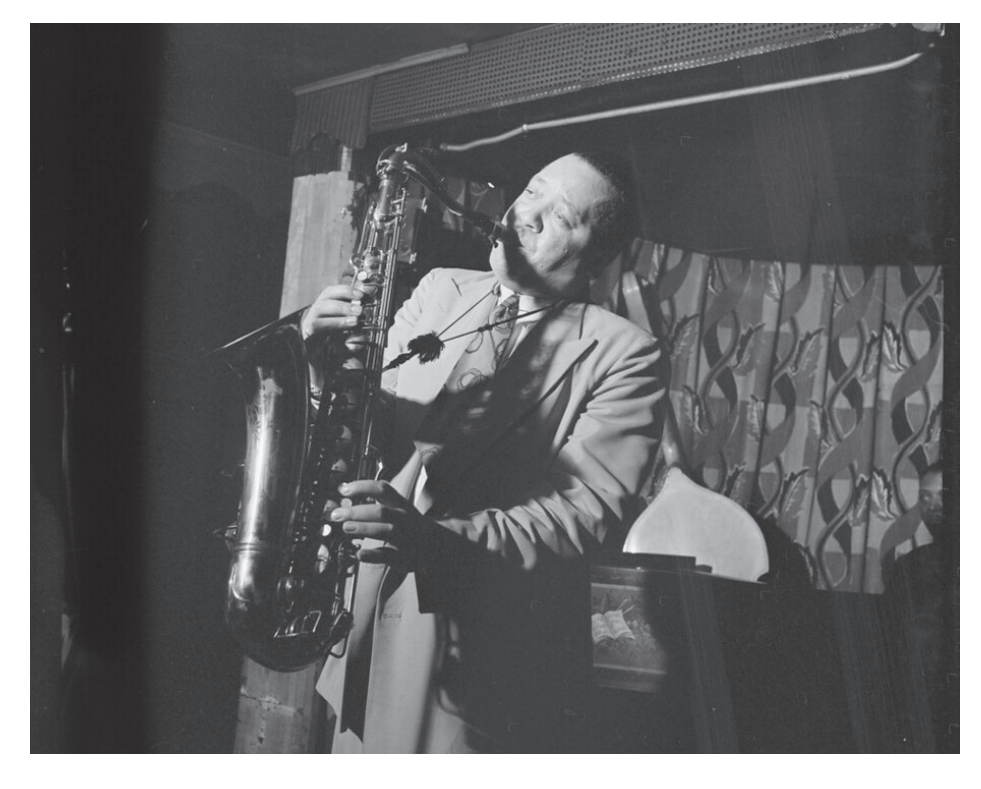

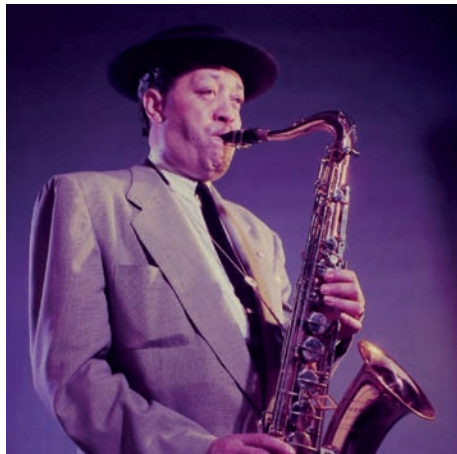

Lester Willis Young (1909-1956)

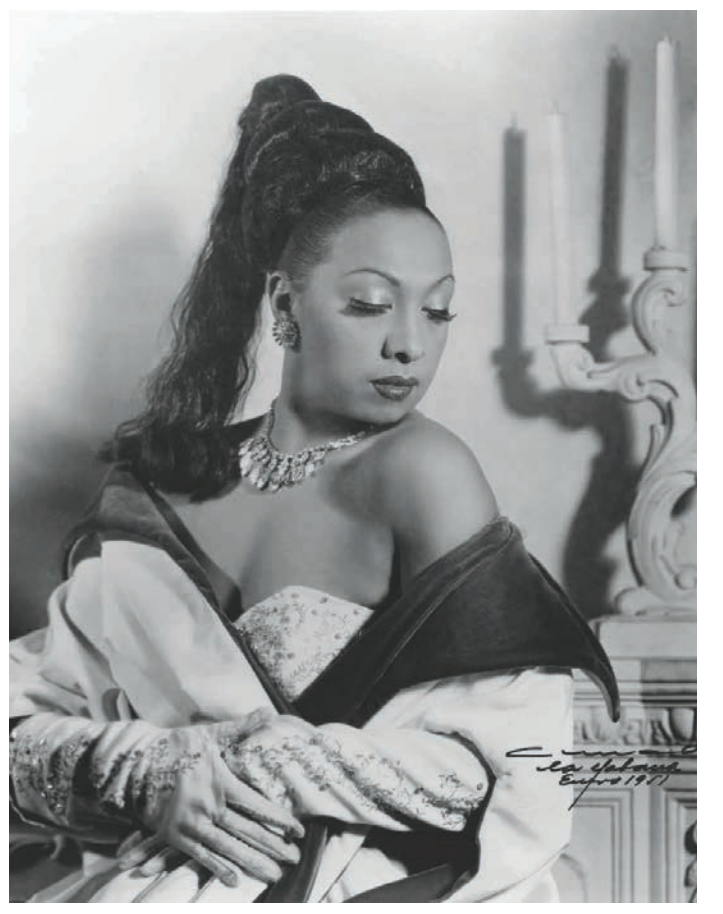

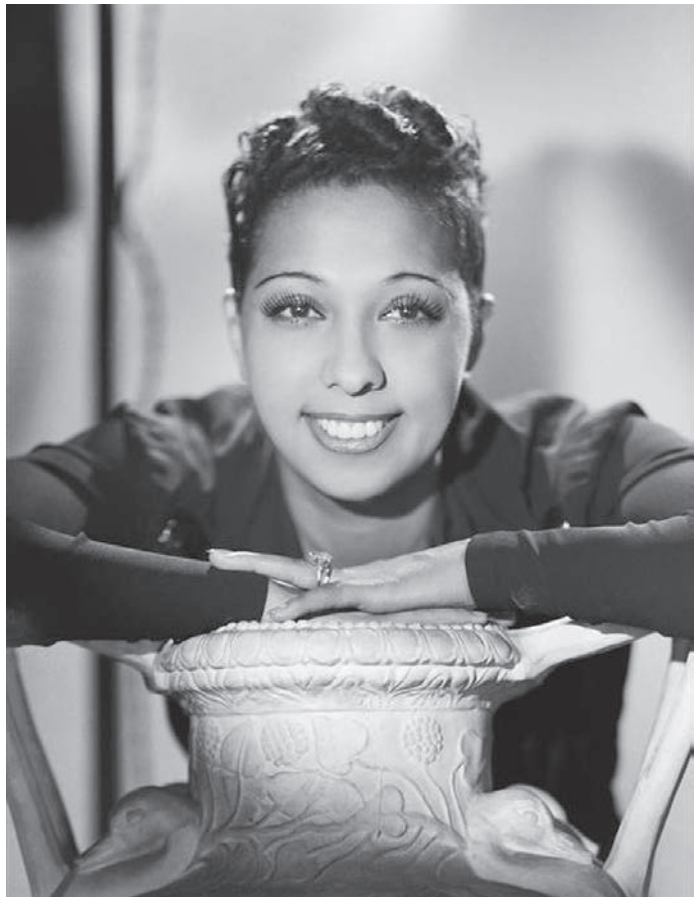

Joséphine Baker (1906-1975)

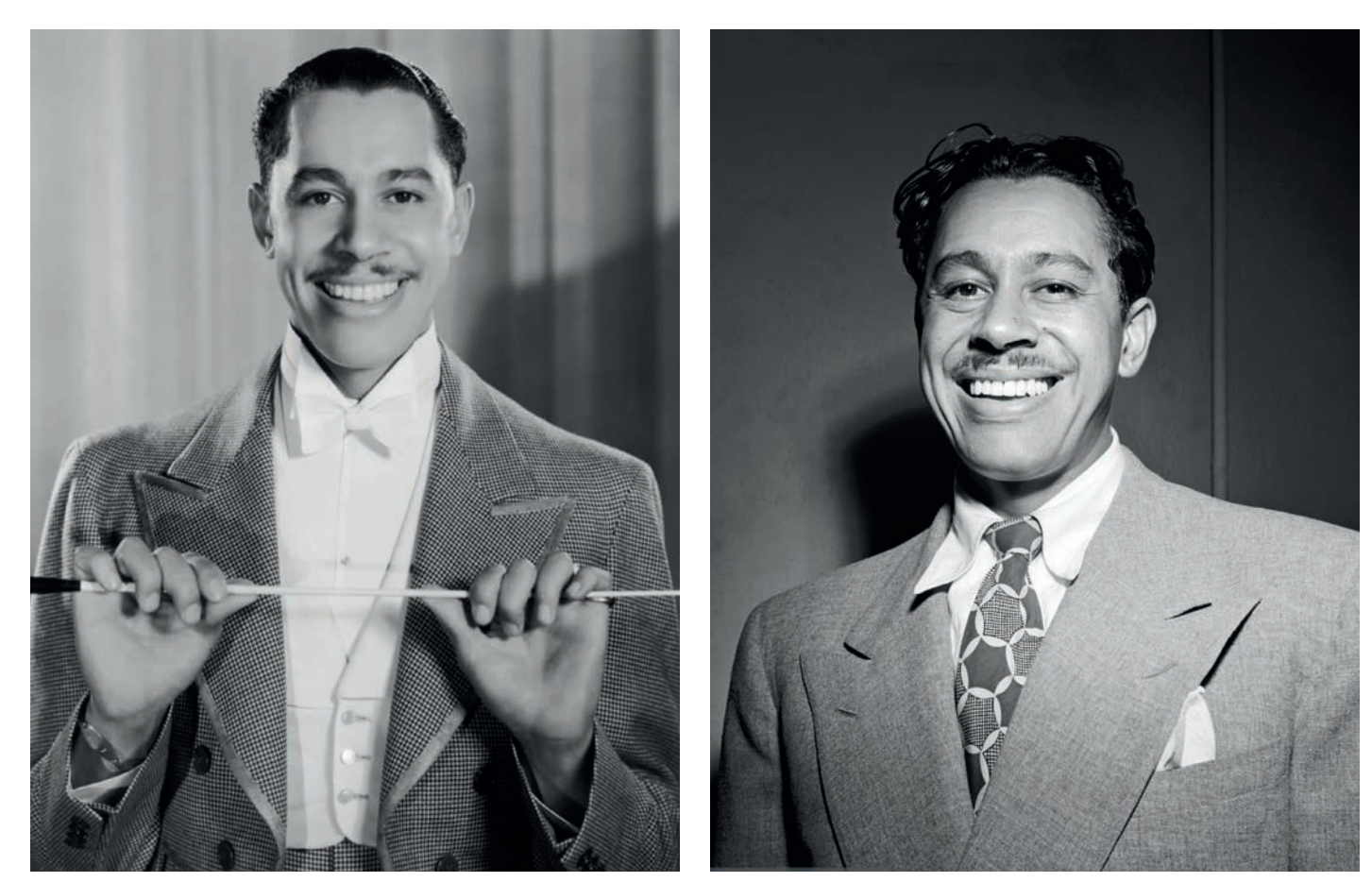

Cab Calloway (1907-1994)

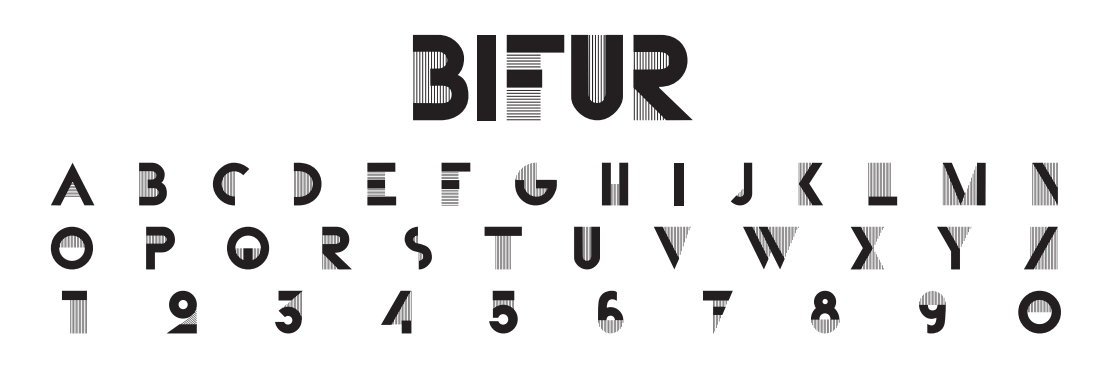

Typo Bifur – Cassandre – 1929

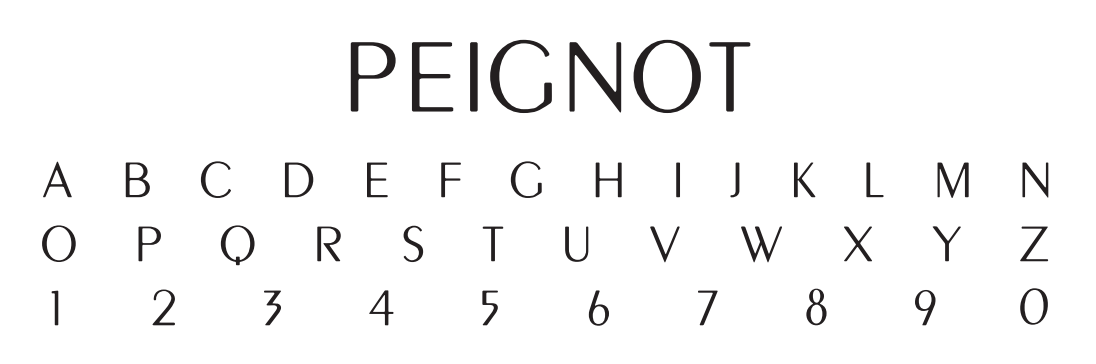

Typo Peignot – Cassandre – 1937

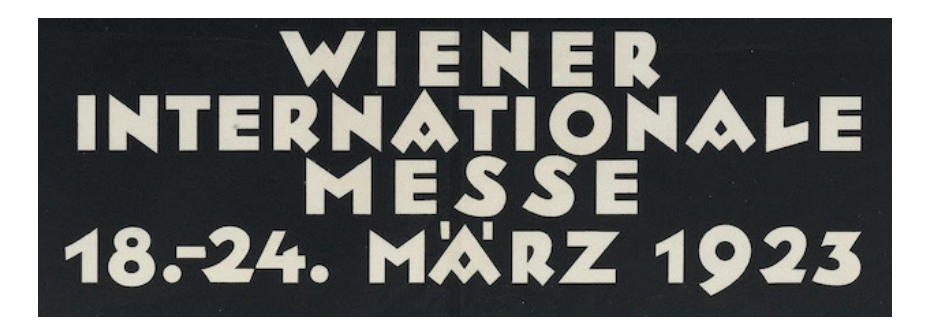

Neuland - Karl Hermann - 1930

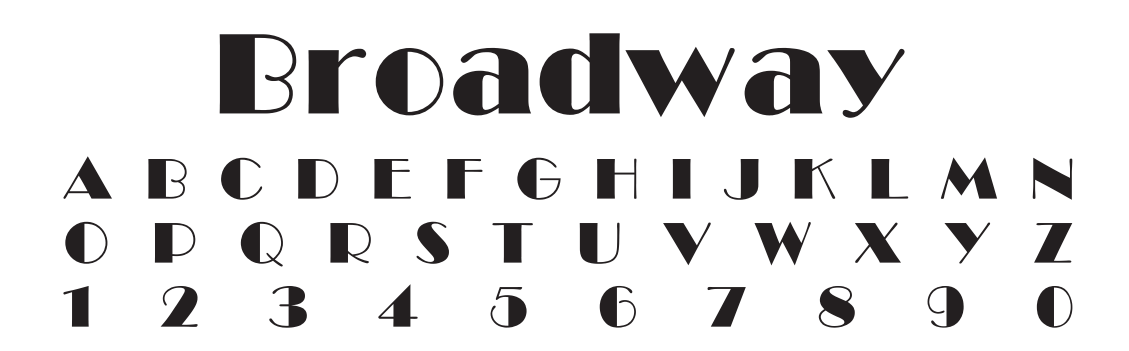

Typo Broadway – Benton – 1929

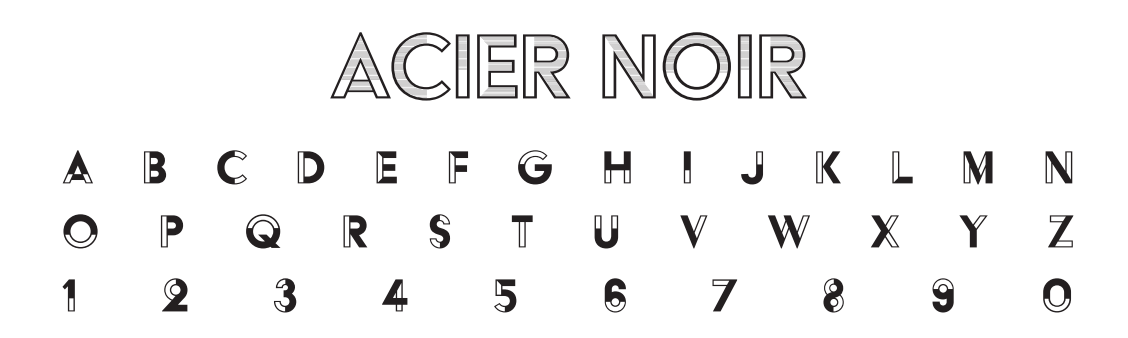

Typo Acier – Cassandre

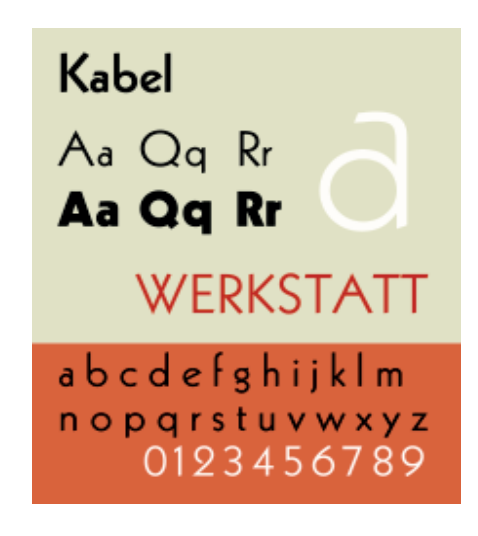

Kabel - Rudolf Koch - 1928

# **RECHERCHES, PISTES DE TRAVAIL**

## Proposition #1 : Peinture à l'huile

#### Techniques/Procédés utilisées :

- 1 Galerie des filtres : Peinture à l'huile
- 2 Outil Duplication
- 3 Outil Brush, Outil Doigt

### Justification :

Mon idée pour ces images était de mettre l'effet «peinture à l'huile» qui va à l'encontre de la photographie. Le surréalisme est un mouvement caractérisé par sa transdisciplinarité et la peinture fait partie de ce mouvement. Ce ne sont donc plus des photos mais des peintures. La duplications des éléments et l'ajout de brush en jouant avec les instruments permettent de renforcé ce côté surréaliste. Les instruments sont la marque du Jazz, c'est donc pour cela que j'ai tenté de travailler sur ces objets pour obtenir cette expressivité.

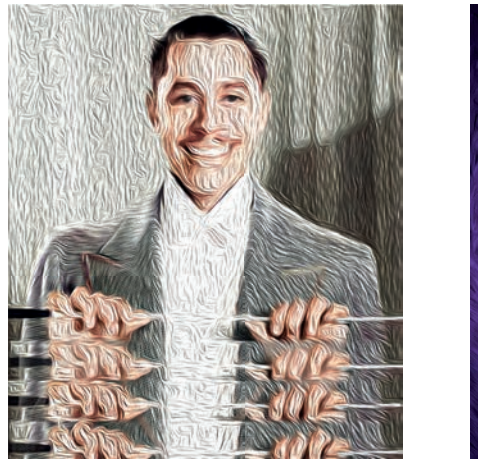

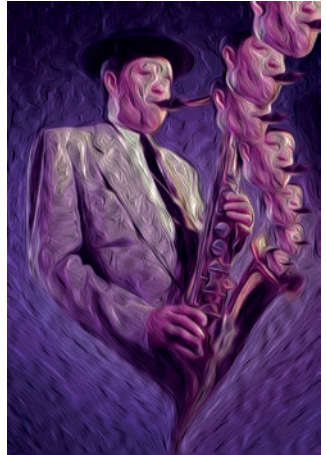

## Proposition #2 : Contour postérisé

#### Techniques/Procédés utilisées :

- 1 Galerie des filtres : Contour postérisé
- 2 Jeu avec la saturation : Outil Densité et Outil Densité +
- 3 Mise en couleur de photo en Nuance de Gris

#### Justification :

J'ai choisi des images déjà colorisés ou que j'ai du colorisé et j'ai ajouté le filtre «Contour postérisé». Cet effet apporte un côté dessiné à la photographie, donc du surréalisme. Le fait d'avoir des images en couleurs permet de nous projeter dans cette époque très festive et également très colorée qu'était les années 30, l'époque du jazz.

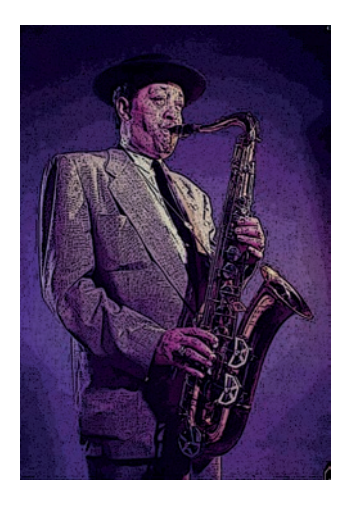

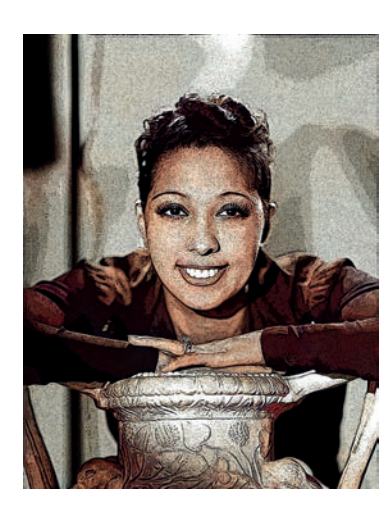

Proposition sélectionnée

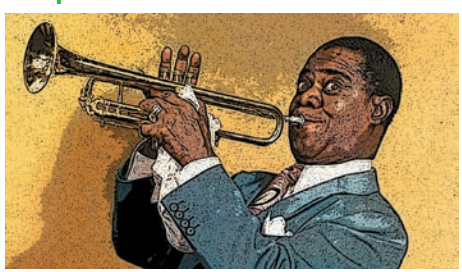

## Proposition #3 : Filtre Chromatique

## Techniques/Procédés utilisées :

- 1 Sélection > Plage de Couleur
- 2 Galerie des filtres : Esquisse > Chrome

## Justification :

J'ai décidé de retiré à chaque fois soit les tons clairs, les tons moyens ou les tons foncés. Avec l'outil gomme je décide quelles zones séléctionnéés je supprime pour ajouter le filtre «chrome». Ce filtre ajoute un effet de fluidité et c'est comme si les images se transformait en un fluide.

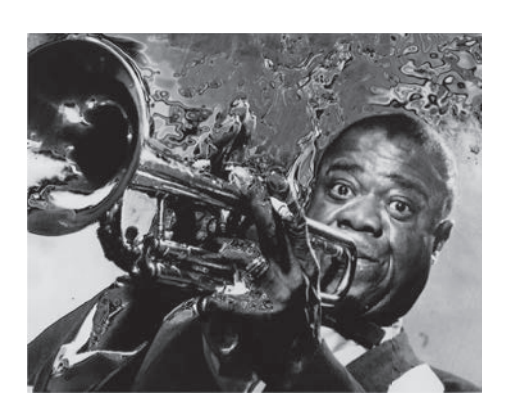

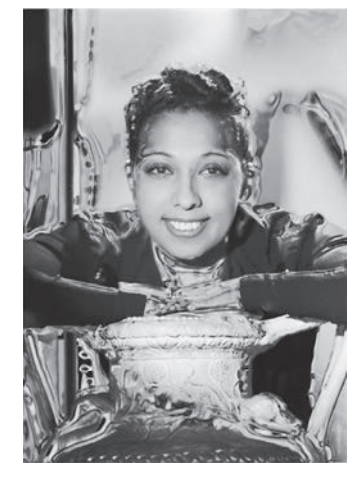

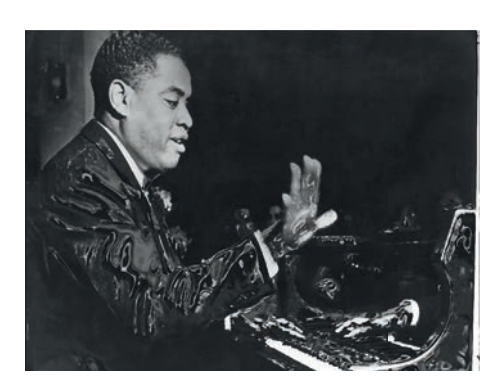

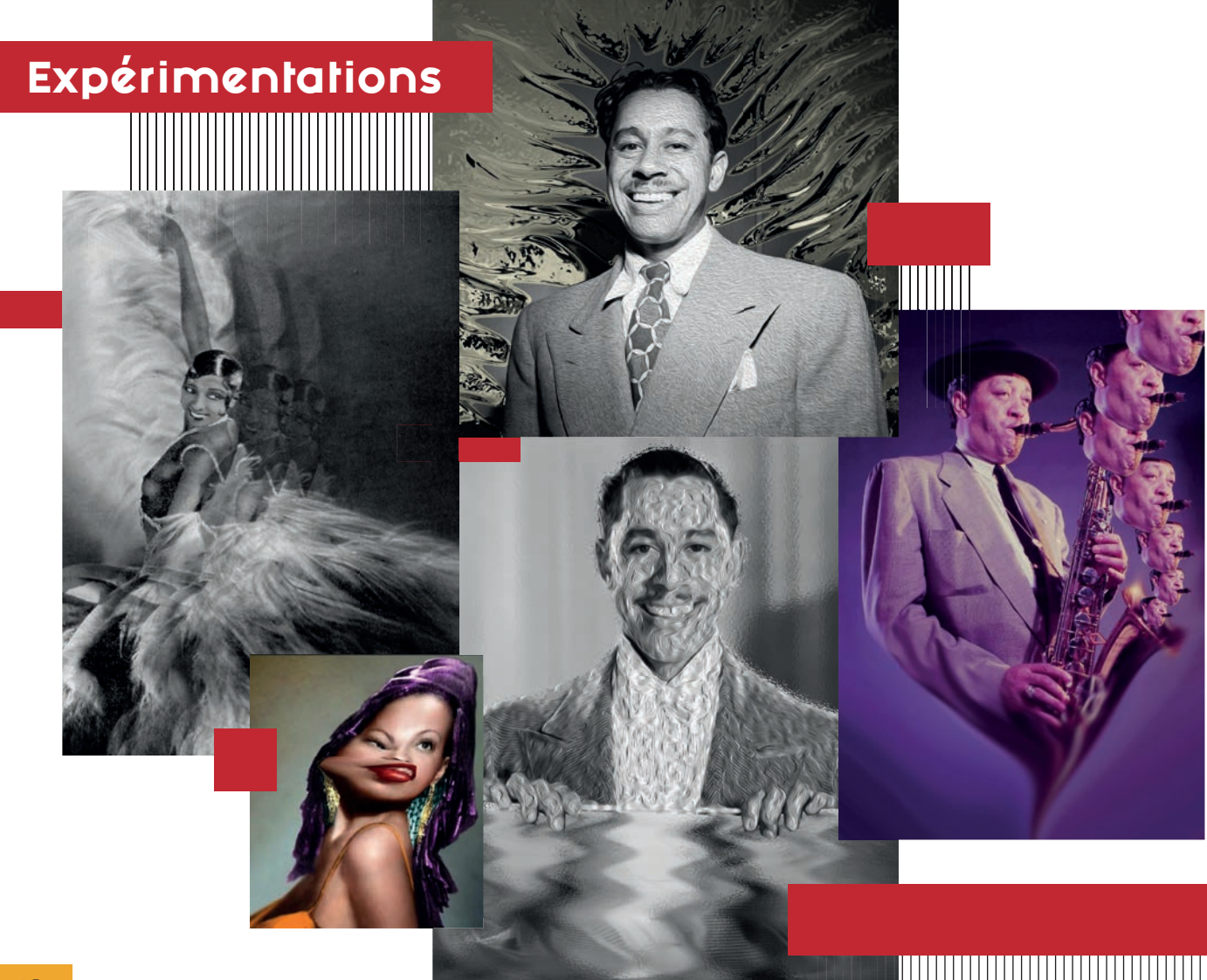

# Proposition logo

#### Proposition #1 : Proposition sélectionnée

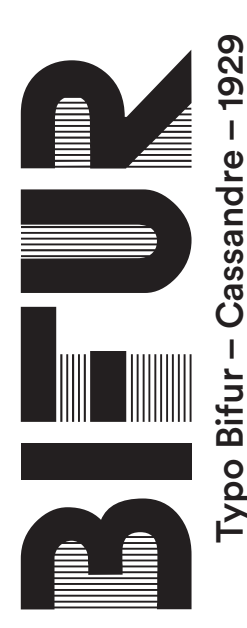

Cette typographie est reprise de ma deuxième proposition iconographique. Ma démarche était de donner plus de profondeur, donc de dupliquer les blocs noir de la typo de base pour pouvoir appliquer de la couleur. L'effet « contour postérisé » permet de retrouvé un lien avec ma proposition iconographique et également de contrasté un peu plus la police.

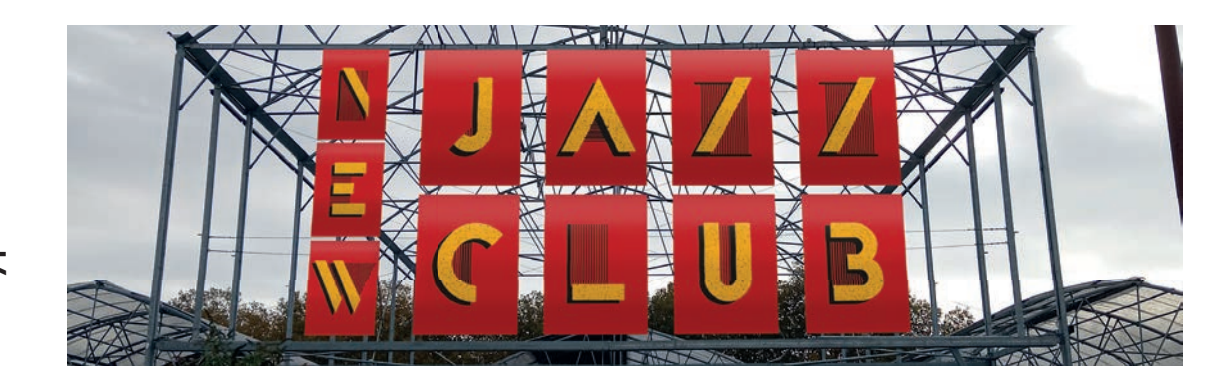

Dérivés :

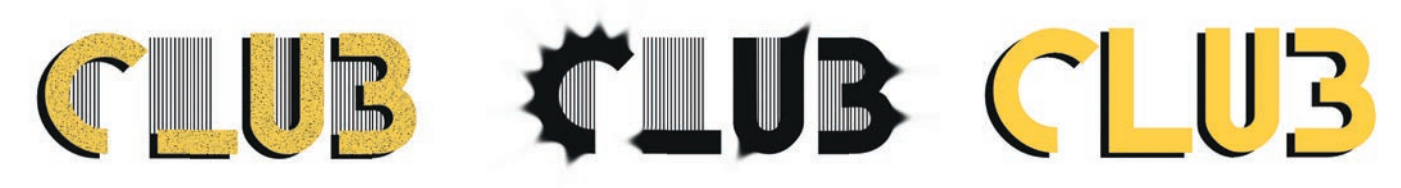

## Proposition #2 :

PEIGNOT SO SI PRODUCED Typo Bifur – Cassandre – 1929<br>Typo Peignot – Cassandre – 1937 Typo Bifur – Cassandre – 1929 ypo Peignot - Cassandre - 1937

La typographie Peignot est une typographie plutôt simple dans ses formes, ce qui m'a en même temps compliqué la tâche pour la modifier mais qui, avec son résultat final, me permet d'obtenir une typographie qui n'est pas trop imposante et qui peut être intéressante pour des sous-titres. Dans ma démarche, j'ai mis l'effets de « peinture à l'huile » dans la typographie en premier plan et la typographie de derrière avec un autre calque, j'ai créer plusieurs déformations avec l'outil doigt sur Photoshop. J'ai appliqué par la suite une couleur dorée avec un claque en mode de fusion « Couleur ». Tout ces éléments nous ramènent au surréaliste avec des formes sur la typographie dorée qui se transforme presque comme des roses, on a l'impression qu'elle s'enroule autour de la typographie en premier plan. On pourrait aussi croire que c'est une sorte d'énergie, l'énergie musical du Jazz.

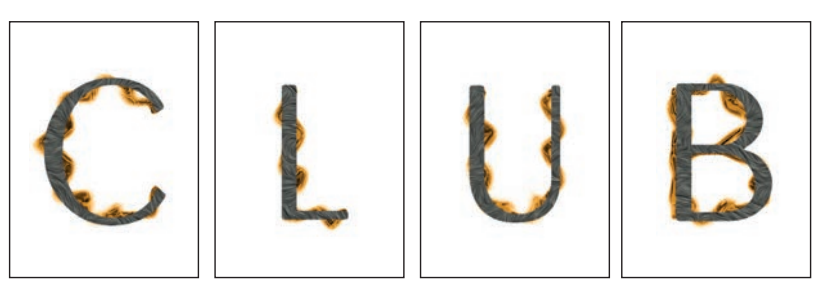

# CLUB CLUB CLUB

## Proposition #3 :

Pour cette dernière proposition, je me suis inspiré de ma troisième proposition iconographique : « Chromatique ». Cette effet chromatique parait irréel, illusoire, ... cet effet de transparence renforce cette idée. Pour en arriver à ce résultat, i'ai dupliquer plusieurs fois ma typographie sur Photoshop initialement vectorisé sur Illustrator et j'ai paramètré la transparence des calques dupliqués. Cette impression que la typographie se déplace est également liée à l'effet chromatique. Le chrome est un élément chimique qui est tout le temps en mouvement, c'est l'effet que j'ai recherché. Avec des calques en mode de fusion « Couleur » on peut avoir un aperçu de comment peut rendre la couleur sur la typographie.

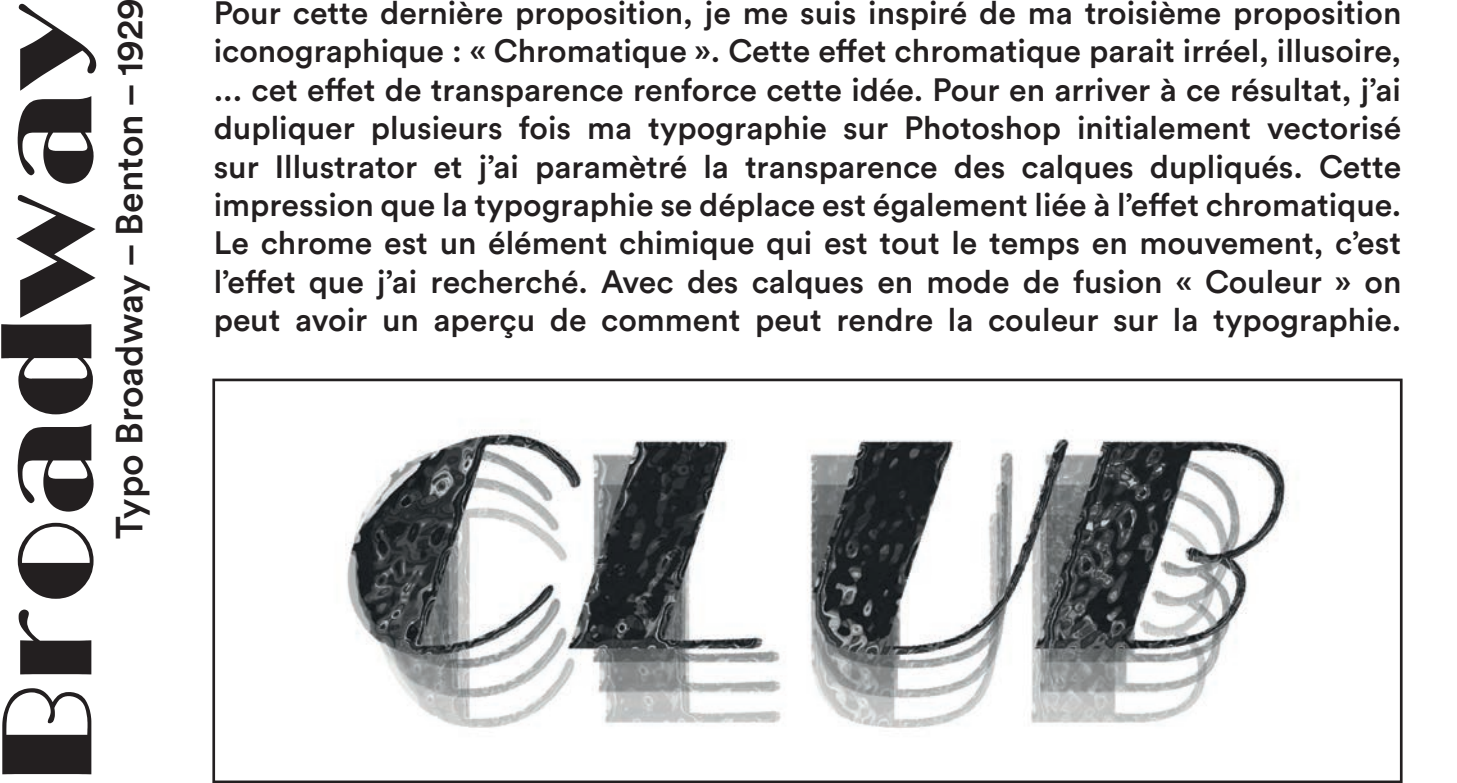

Dérivés :

**LOGONY** 

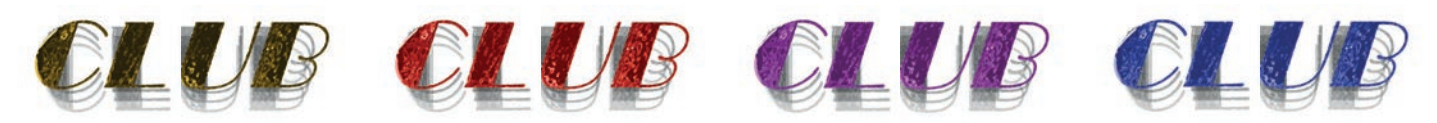

# **LES COULEURS, TAILLE, TYPOGRAPHIE**

**B31** 

Pantone Process Black

**HTML** #1d1d1b

**DVB** R29 - V29 - B27

**CMJN** C0 - M0 - J0 - N100

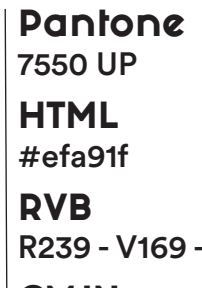

**CMJN** C5 - M38 - J92 - N0 Pantone 476 UP

**HTML** #664b24

**DVB** R102 - V75 - B36

**CMJN** C48 - M59 - J88 - N45

Pantone 7622 UP

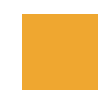

**HTML** #c02226

**DVB** R192 - V34 - B38

**CMJN** C17 - M97 - J88 - N7

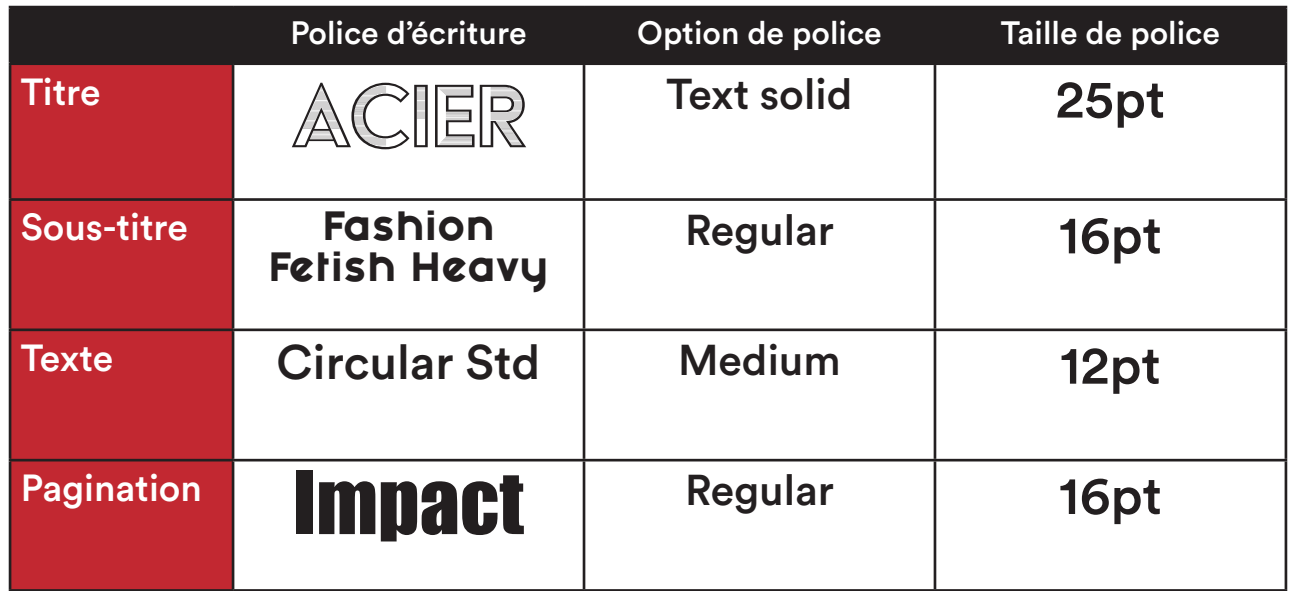

# **MISE AU POINT (GRILLE, ZONE DE PROTECTION)**

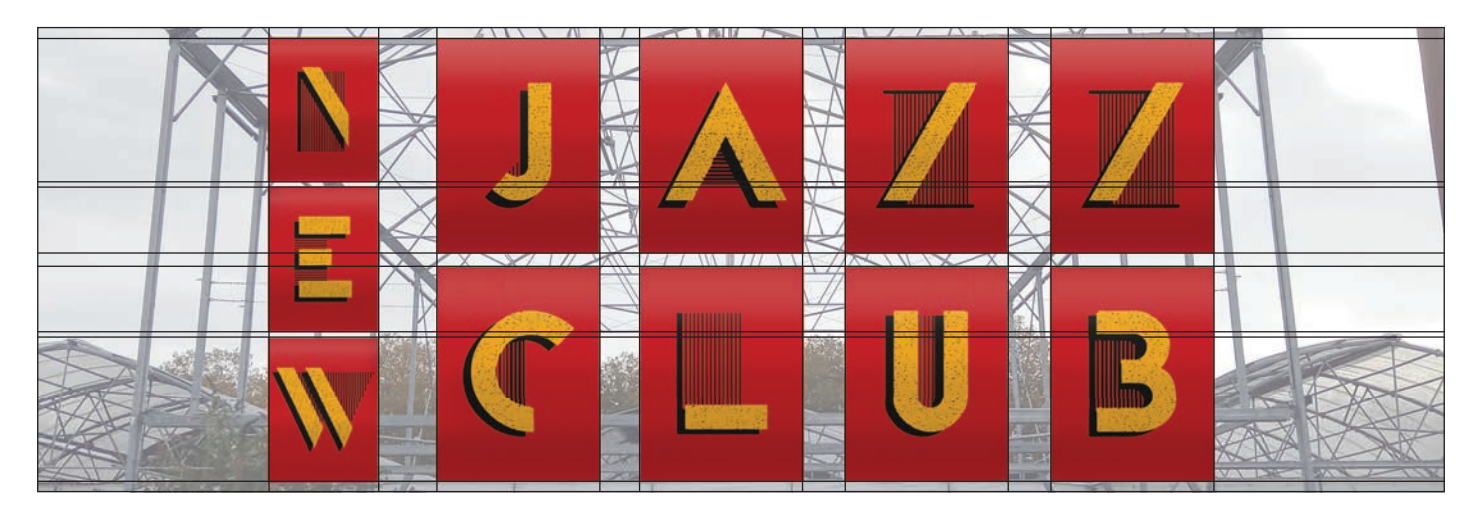

# Les interdits

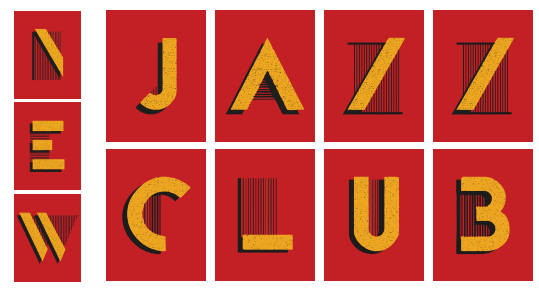

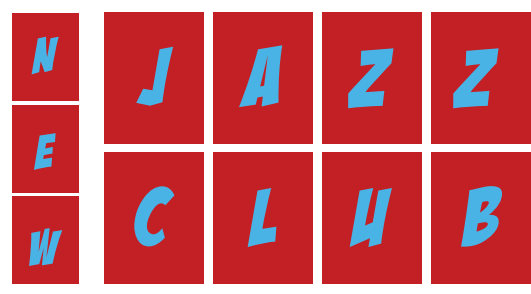

Ne pas changer la typographie ni sa couleur

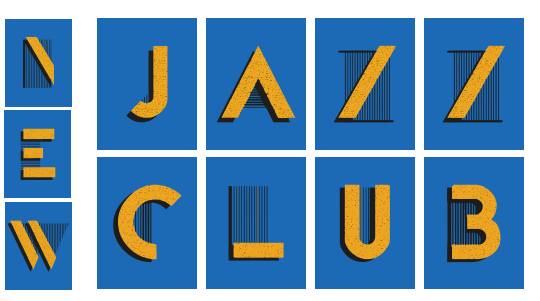

Logo correct Ne pas changer la couleur de fond

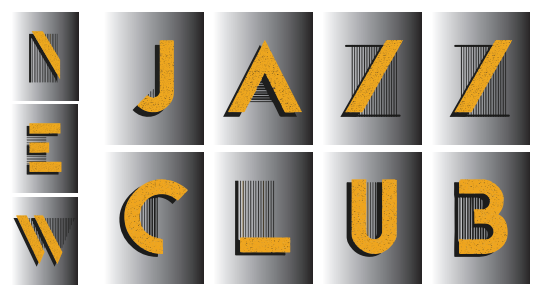

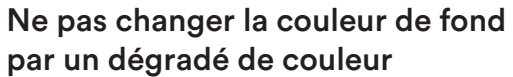

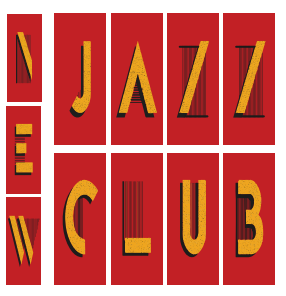

Ne pas déformé le logo, que ce soit en horizontal ou en vertical

# **LES DÉCLINAISONS POUR LA SIGNALITIQUES**

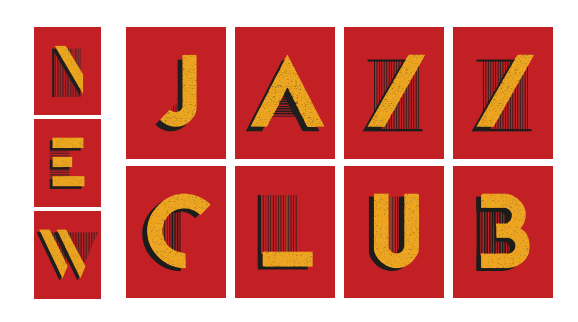

## Logo quadri :

A utiliser pour des documents imprimés en couleurs. Le logo doit rester sur un fond blanc.

## Logo noir :

C'est une version simplifiée avec 100% d'encre noir. A utiliser pour des documents imprimés en noir uniquement.

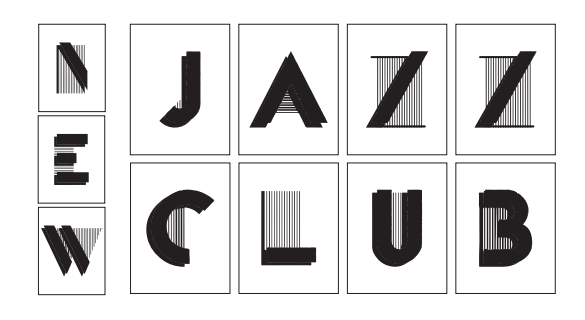

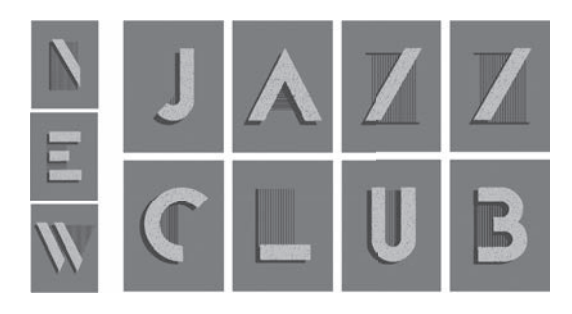

### Logo blanc : A utiliser pour des documents imprimés sur sur un fond de couleur unie foncée ou fond noir.

Logo blanc : A utiliser pour des documents imprimés sur sur un fond de couleur unie foncée ou fond noir.

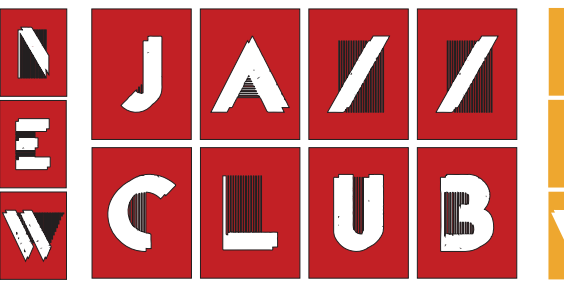

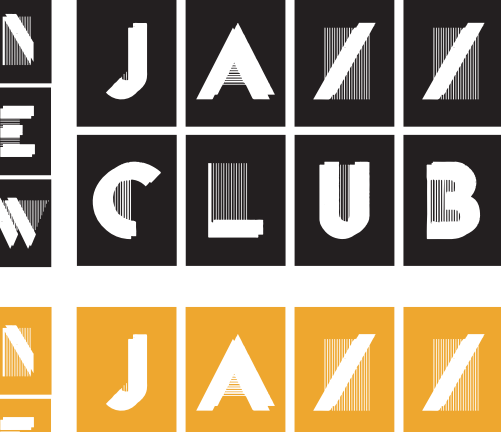

# **LES MOCKUPS**

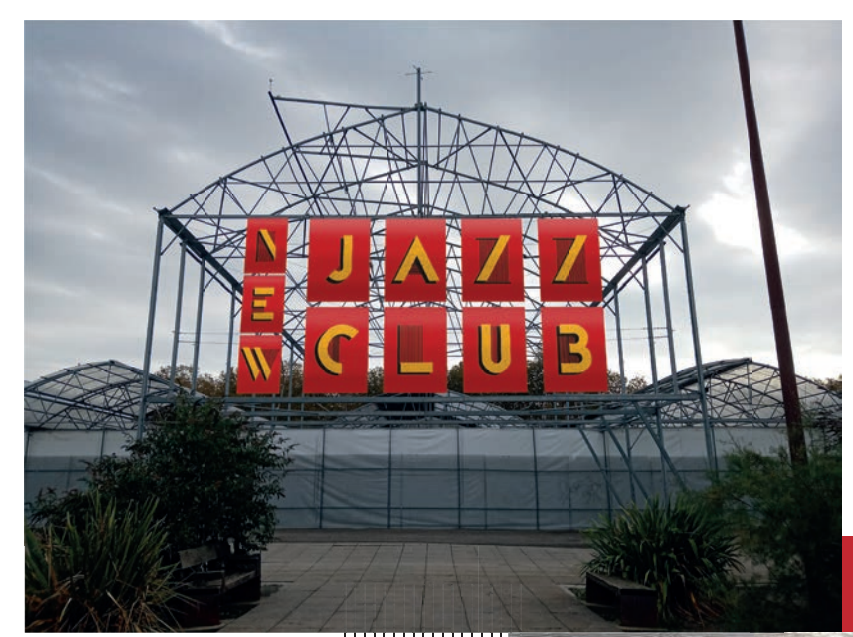

Mock-up des lieux Mock-up des lieux

Mock-up sur la structure de la Cantine du Voyage

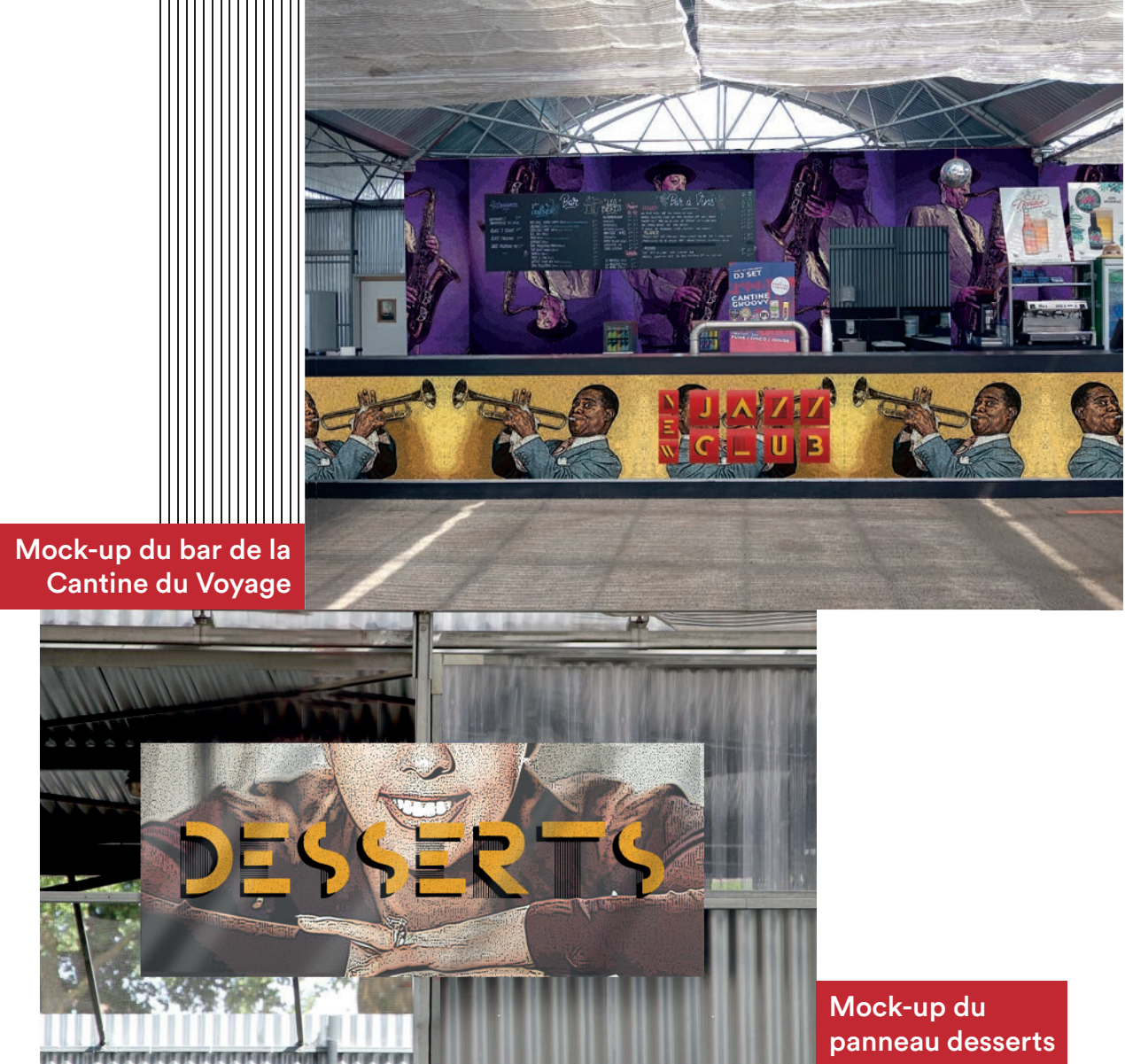

Mock-up panneaux d'affi chages

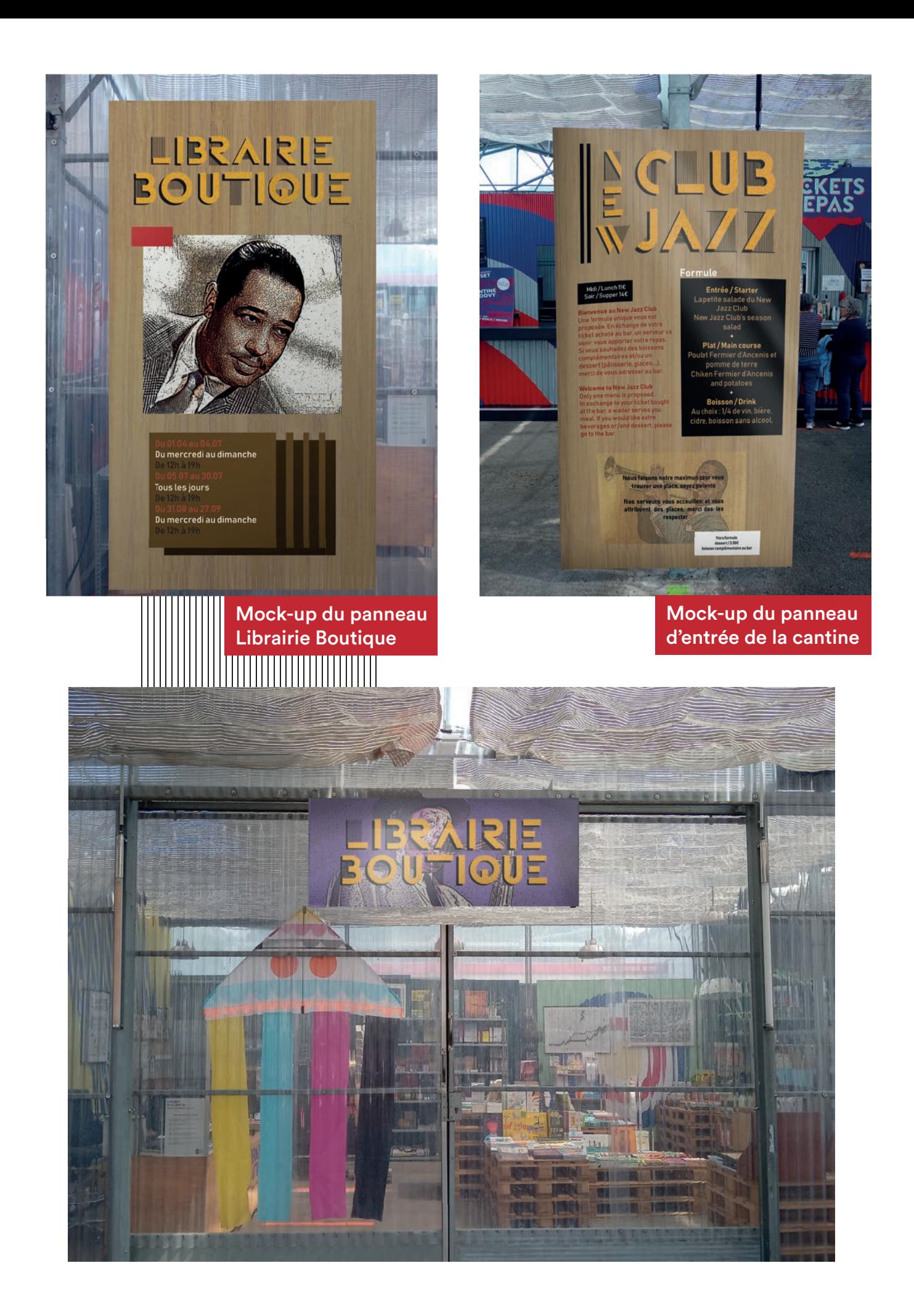

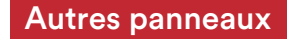

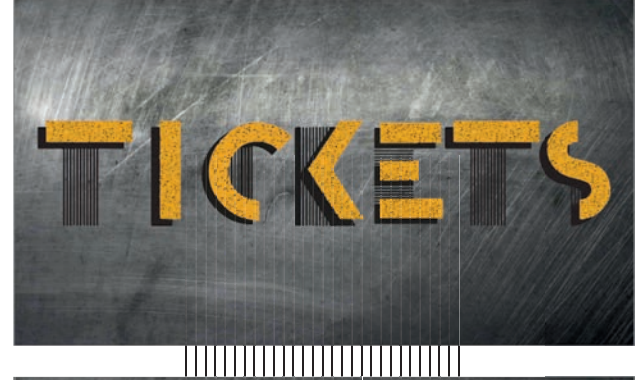

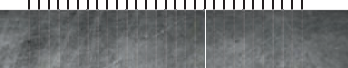

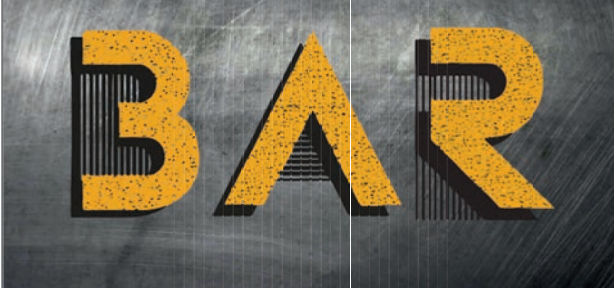

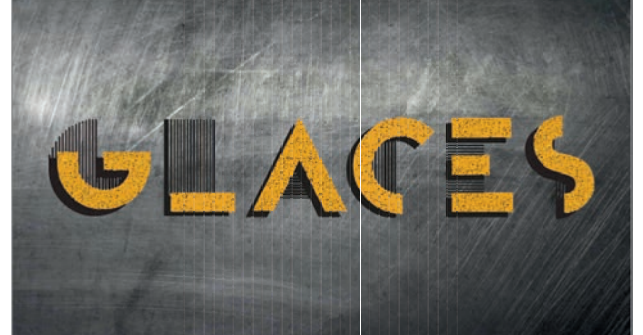

## 

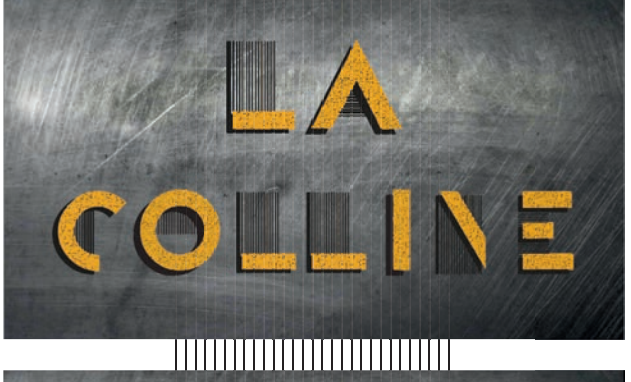

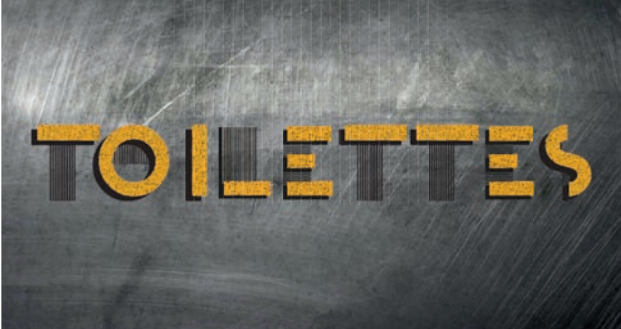

## Autres mock-up et produits dérivés

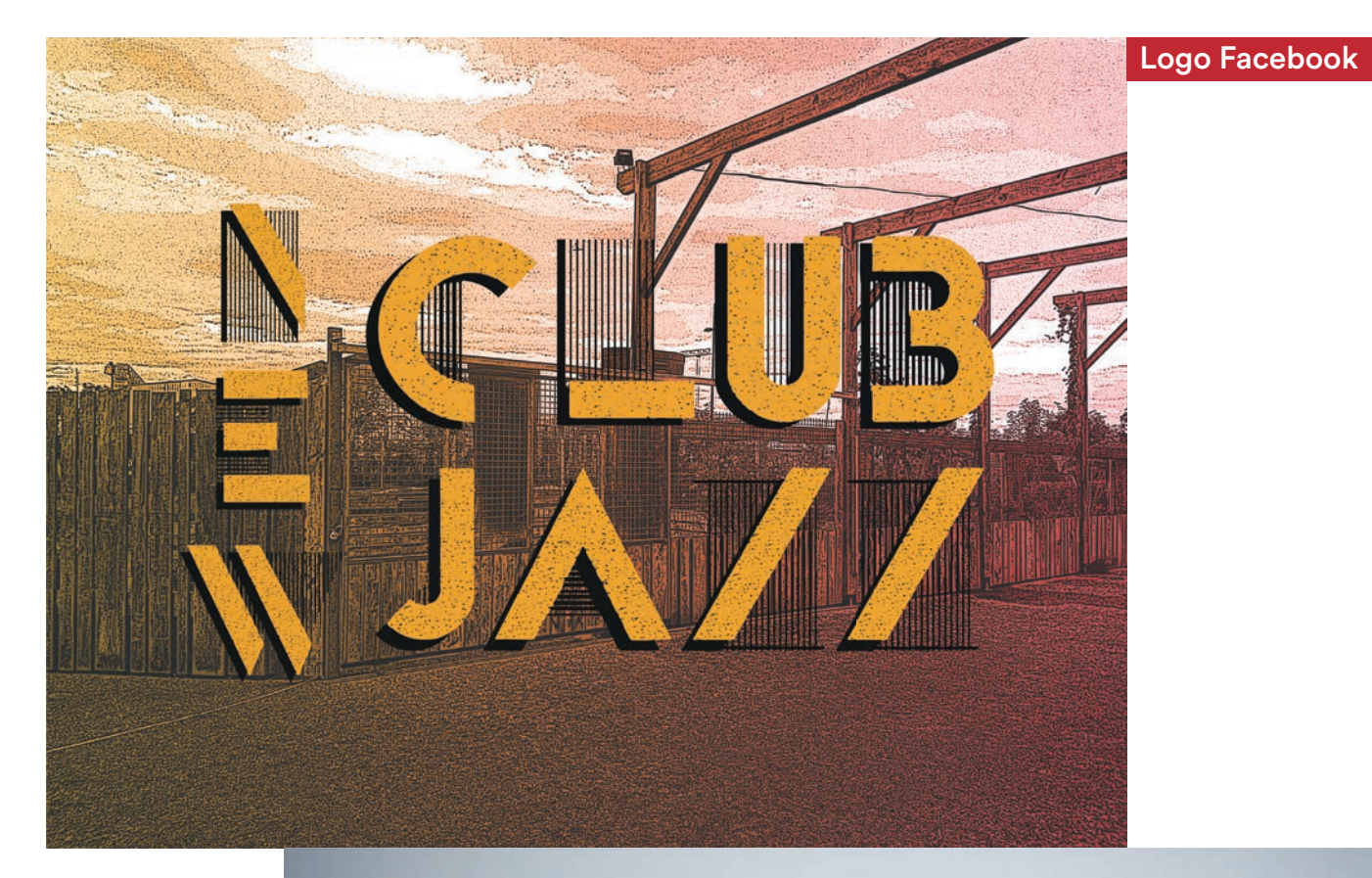

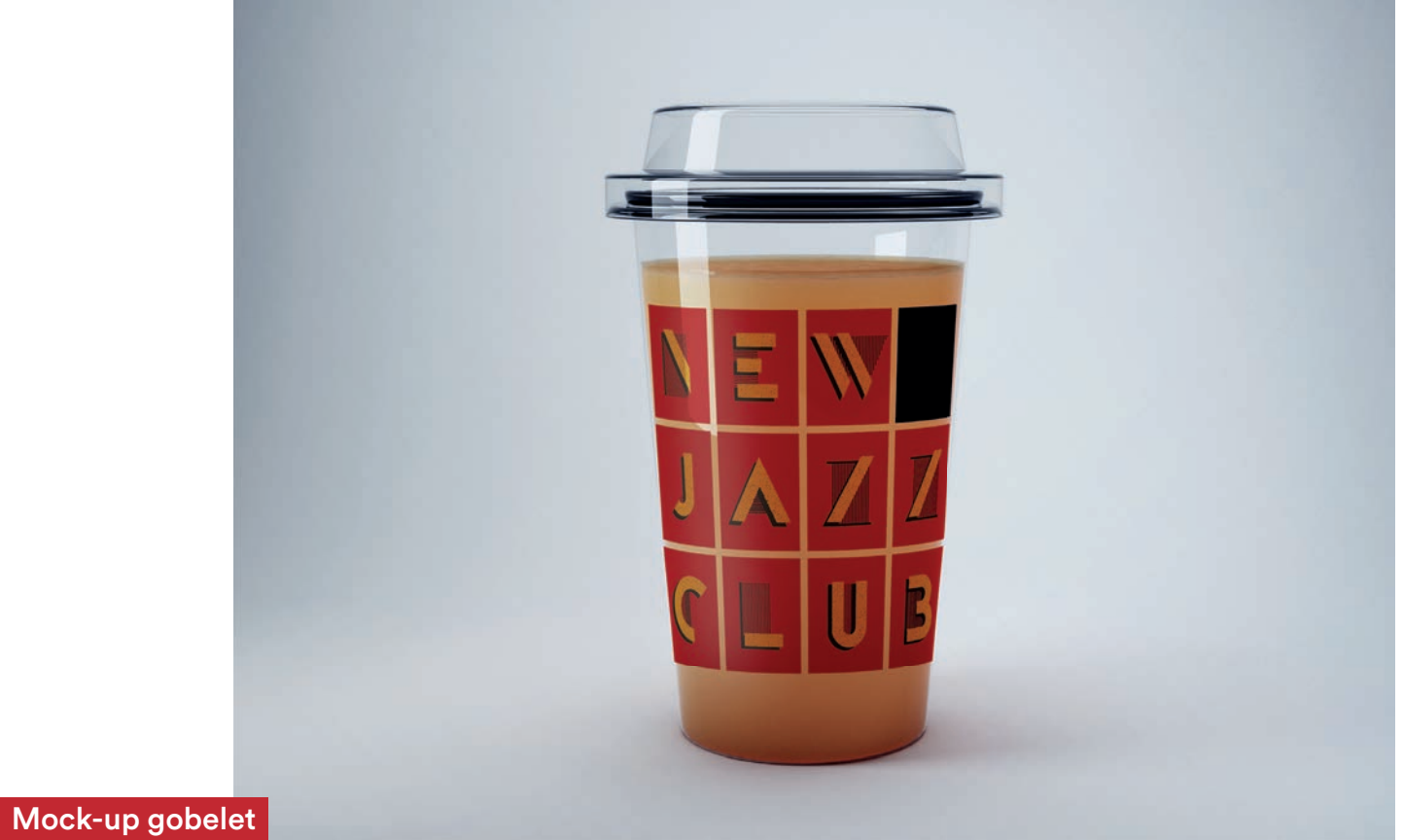

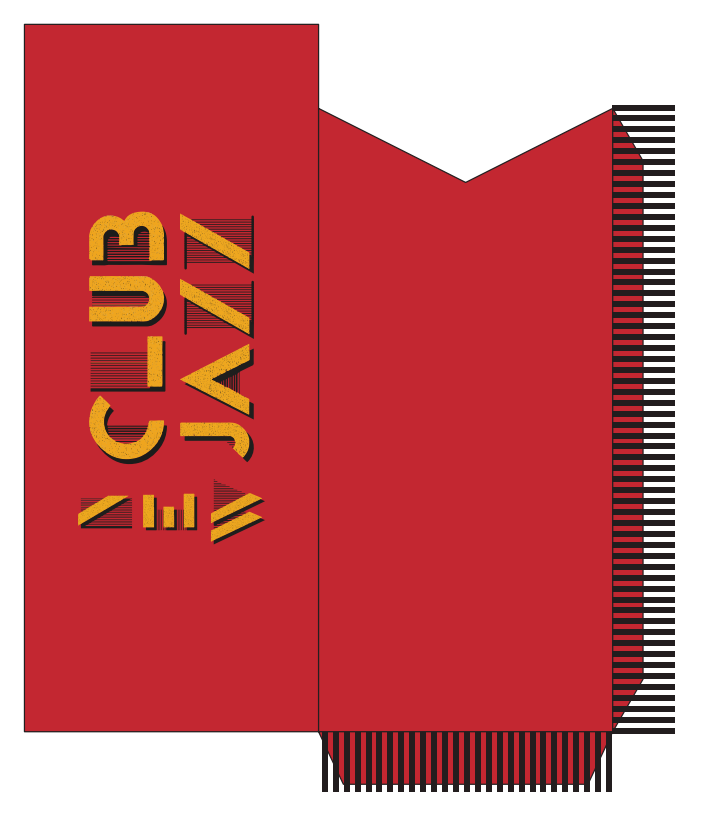

Packaging du range couverts de la cantine

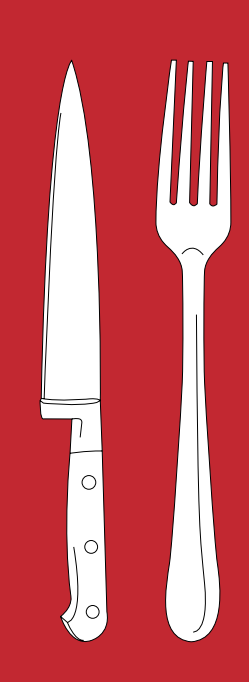

#### Entrée / Starter

La petite salade de la Cantine New Jazz Club's season salad + Plat/ main course<br>Poulet Fermiers d'Ancenis et pommes de terre Ancenis farm<br>chicken with potatoes<br>+ Bolsson / drink<br>Au choix : 1/4 de vin, bière, cidre, boisson sans alcool, eau minérale<br>Choice of : 1/4 of<br>Mine, beer, ci

#### Un plat unique

Le poule! Ferminers d'Ancenis se met à table ! Constant dans<br>sa qualité de nos prairies à votre assiette, il noue de belles<br>aliances entre le goût et le terroir, la rusticité et la finesse, la<br>générosité et la simplicité.

#### Bienvenue au New Jazz Club.

Une formule unique vous est proposée. En échange de votre ticket acheté au bar, le serveur vous apportera votre repas. Si vous souhaitez des boissons complémentaires et/ou un dessert, merci de vous adresser au bar.

Welcome to New Jazz Club.

Only one menu is proposed.<br>In exchange for your ticket bought at the Bar, a waiter will serve you your meal. If you would<br>like extra beverages or/and dessert, please go to the Bar.

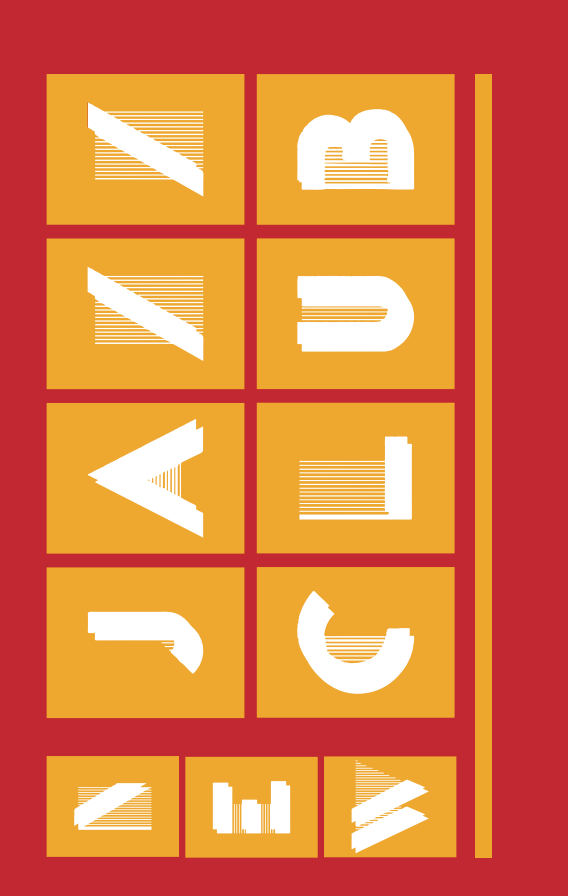

Packaging du set de table de la cantine

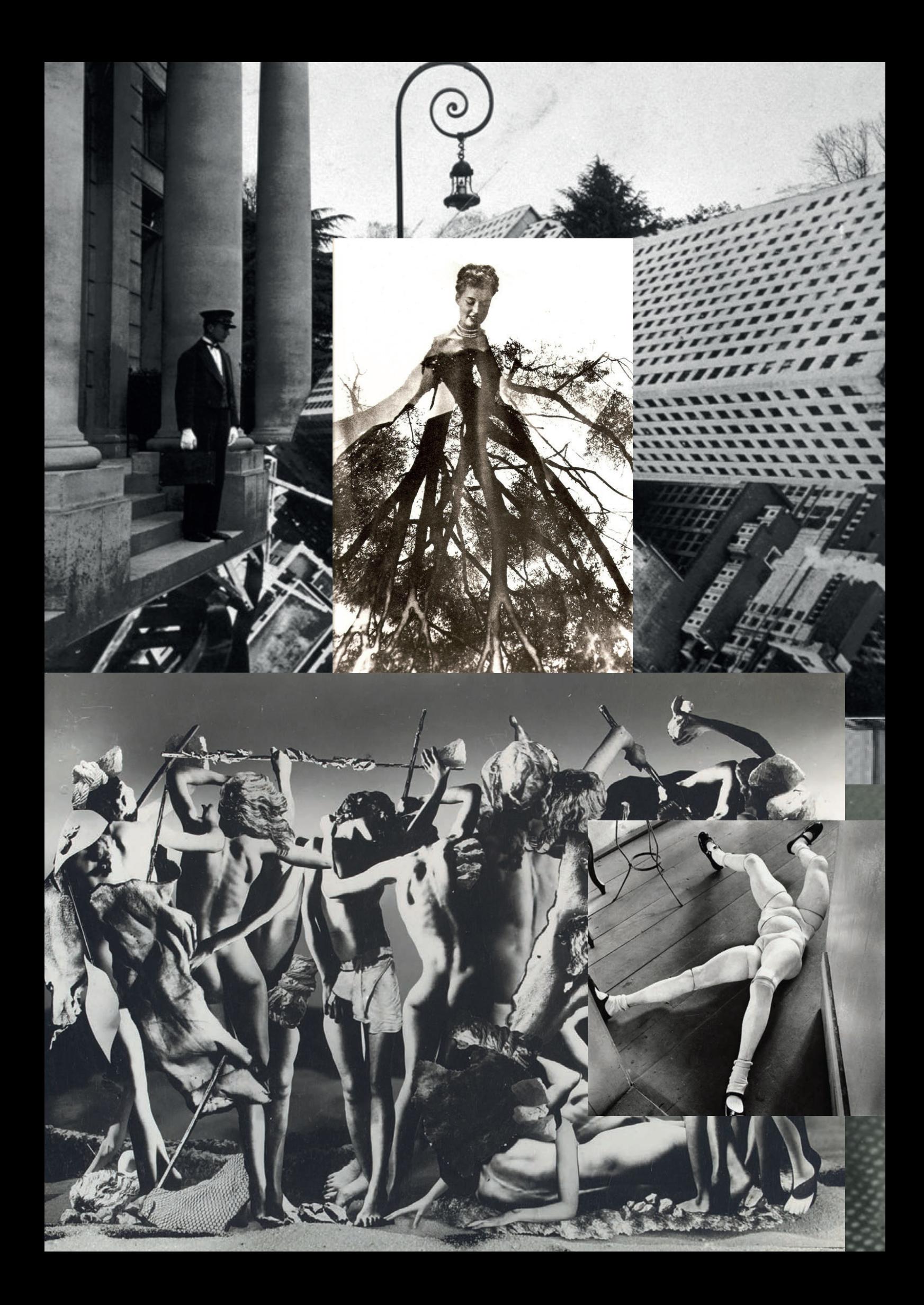

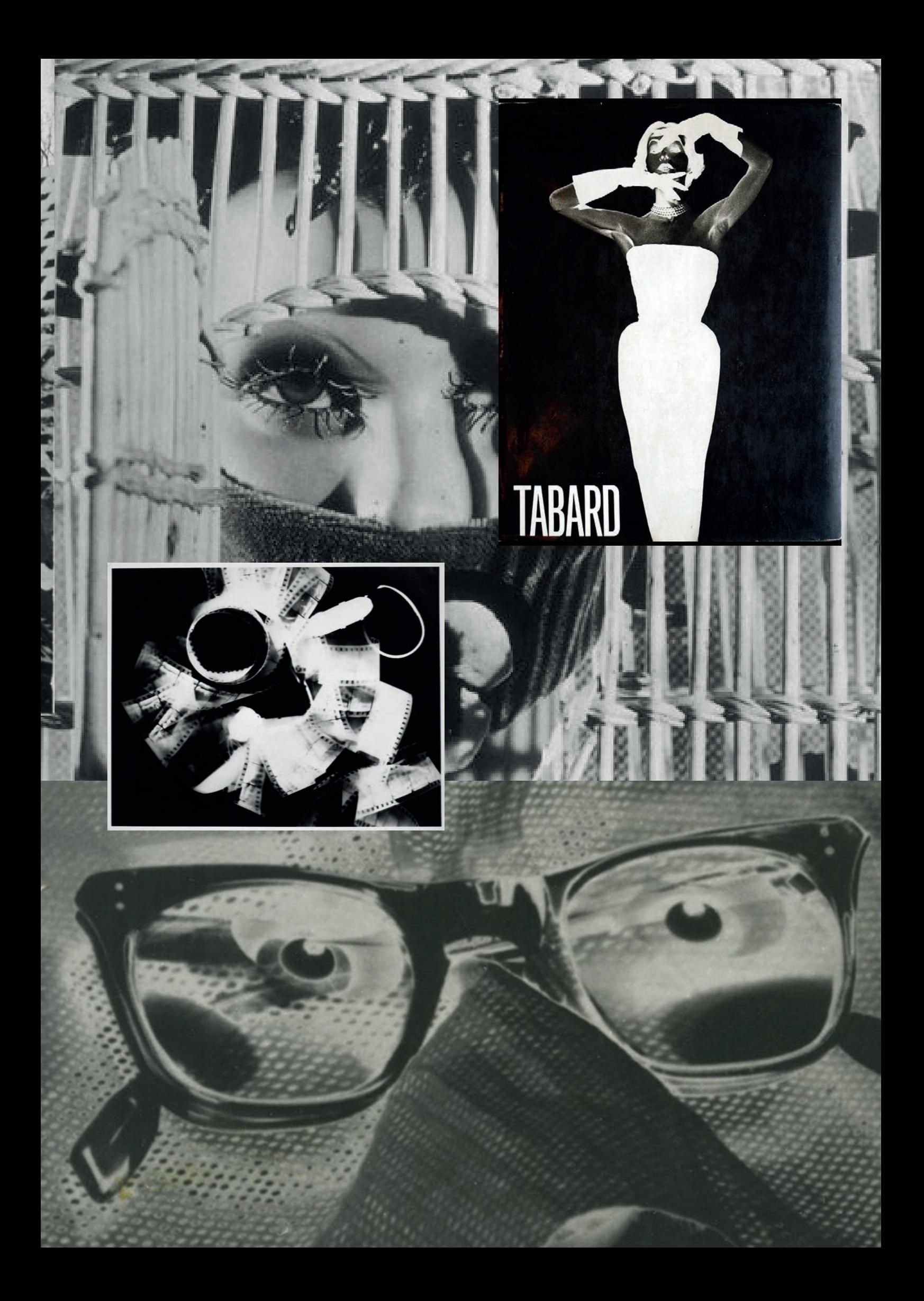

Louis Auray TAMA - Projet Jazz